## 1. Заходим в мероприятие, где вы были волонтером/координатором волонтеров

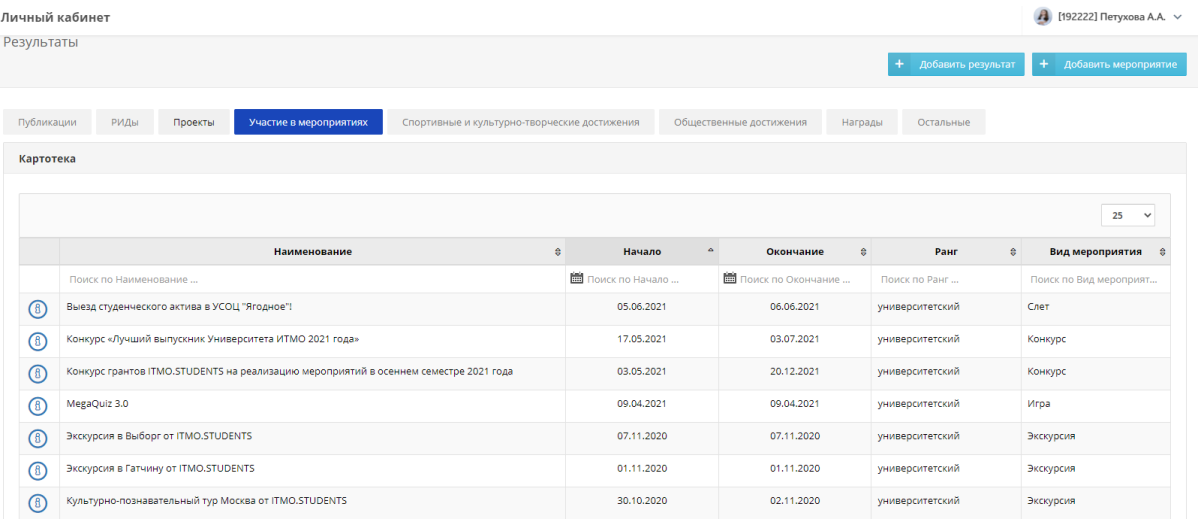

2. Внизу в разделе "Характеристики волонтера" нажимаем кнопку "добавить"

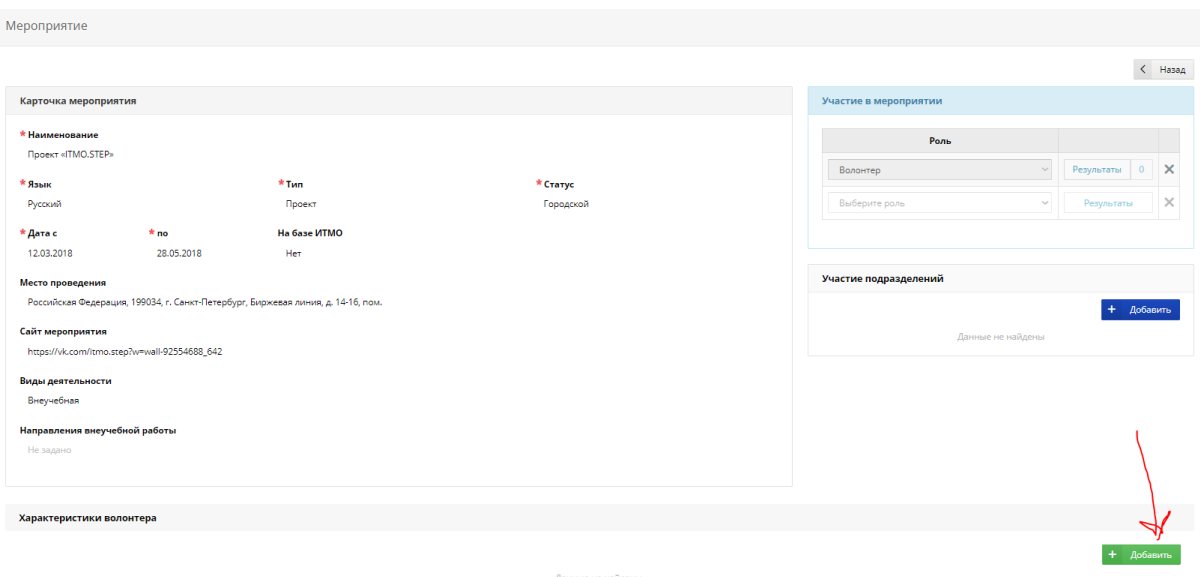

3. Выбираем роль, характеристику. Если в рамках этого мероприятия вы получали награду (медаль), то необходимо подгрузить файл, который это подтверждает.

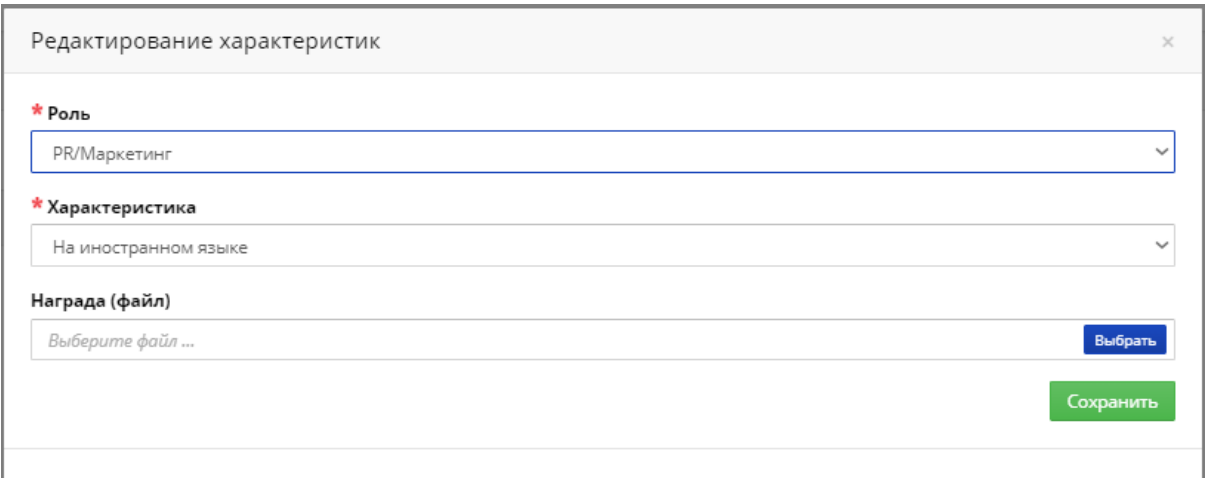

ВАЖНО! В рамках одного мероприятия у вас может быть только одна роль. Характеристик в одной роли может быть несколько, но каждую характеристику нужно добавлять отдельно. ПРИМЕР

## Характеристики волонтера

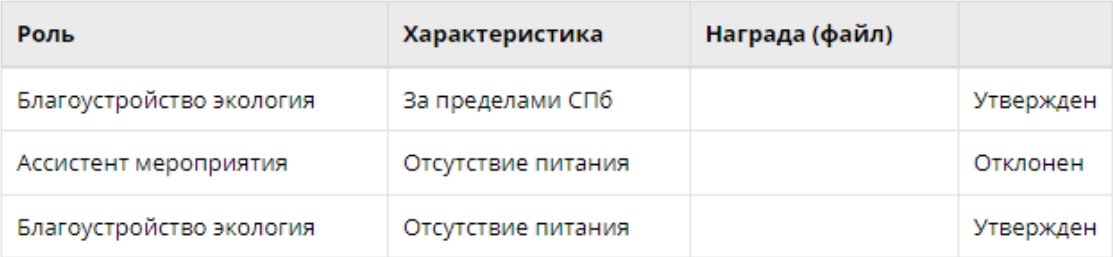

После выбора всех характеристик нажимаем кнопку "Сохранить". 4. Для выставления параметров необходимых для оценки волонтера координатору волонтеров необходимо перейти по ссылке https://airtable.com/shrMxWPshaPGCUpht и заполнить все необходимые поля по форме.